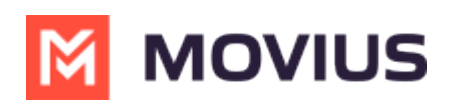

# **Managing email domain restrictions for MultiLine invitations**

Last Modified on 07/21/2023 10:48 am EDT

Administrators can restrict the email domains that can receive MultiLine invitations, to prevent other administrators from inviting users from those domains.

#### **Overview**

The most common use case of restricting email domains is to enforce that invitations are sent to corporate email accounts to prevent invitations from accidentally being sent outside the organization.

## **Before you Start**

- An admin must have "Setup" Role in the organization to do these instructions. *See What Admin Roles are in the Management Portal* [\(https://help.moviuscorp.com/help/what-admin-roles-mmp\)](https://help.moviuscorp.com/help/what-admin-roles-mmp)*.*
- Navigate to the top-most organization that you want to receive the changes. See Navigating Organizations [\(https://help.moviuscorp.com/help/navigate-organizations\)](https://help.moviuscorp.com/help/navigate-organizations).

# **How to add Allowed Email Domains**

You can set up a list of allowed email domains under**Administration** in the **Setup** tab. This restricts which domains can receive invitations.

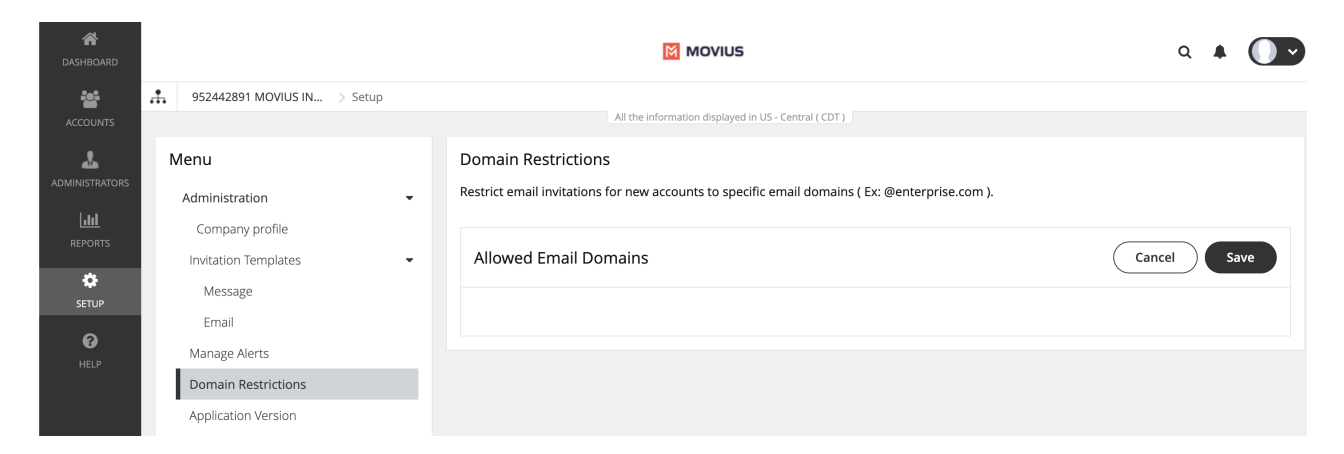

*Note: If there are no entries underAllowed Email Domains, emails can be sent to any email domain.*

- 1. Go to Setup > Domain Restrictions.
- 2. If you haven't set up any allowed domains yet, click**add** from the message.

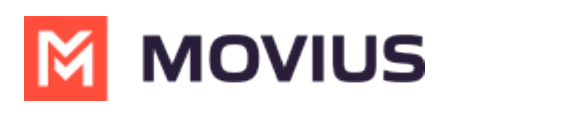

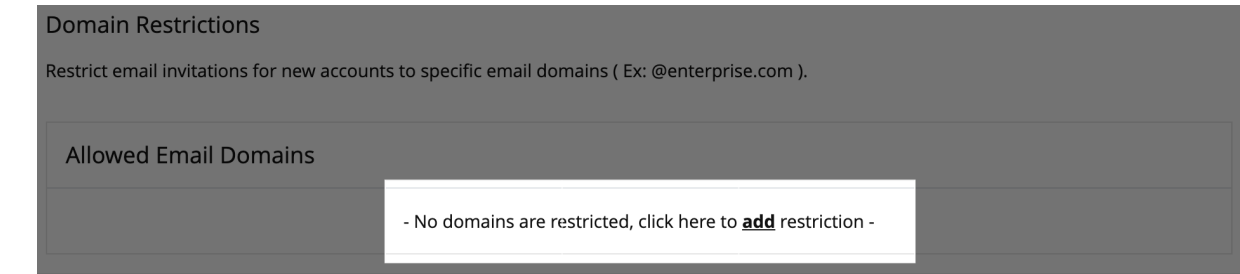

3. Start typing in the **Allowed Email Domains** area, starting with '@' and following with your desired domain and click enter.

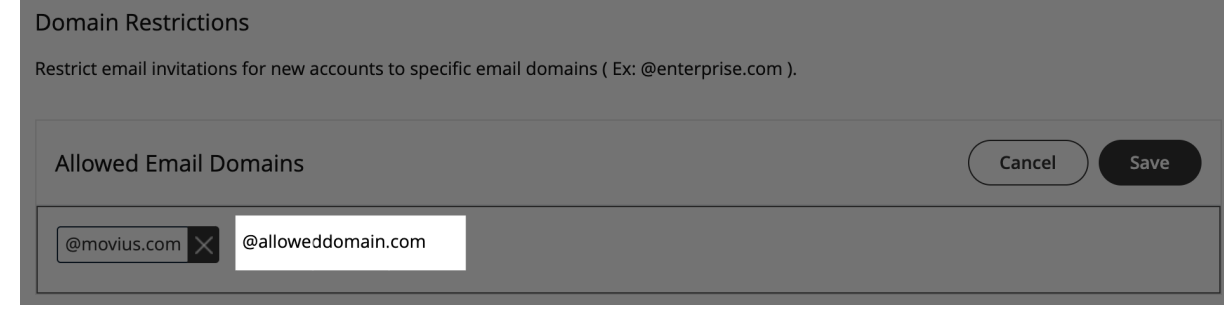

4. Click **Save** and then **Yes** to confirm.

## **How to edit email domains**

1. Click **Edit**.

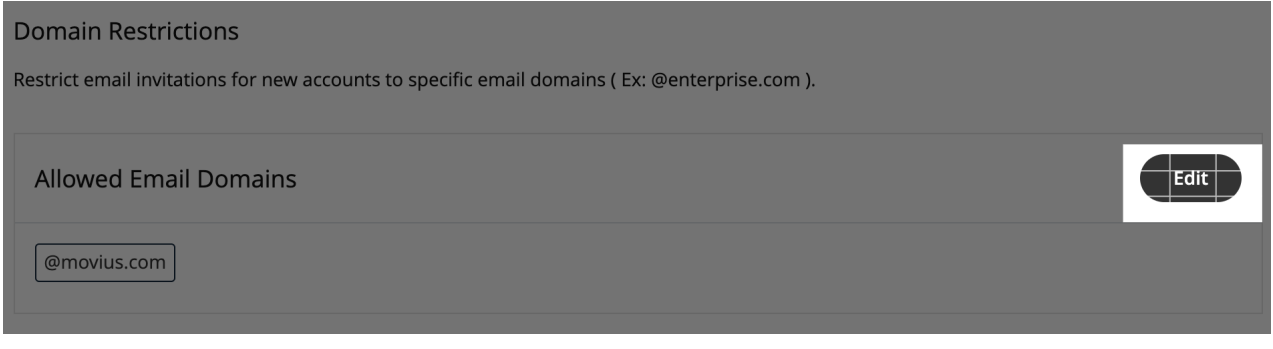

2. Make your changes

#### **How to delete email domains**

- 1. Click **Edit**.
- 2. Click the '**x**' next to an existing domain.

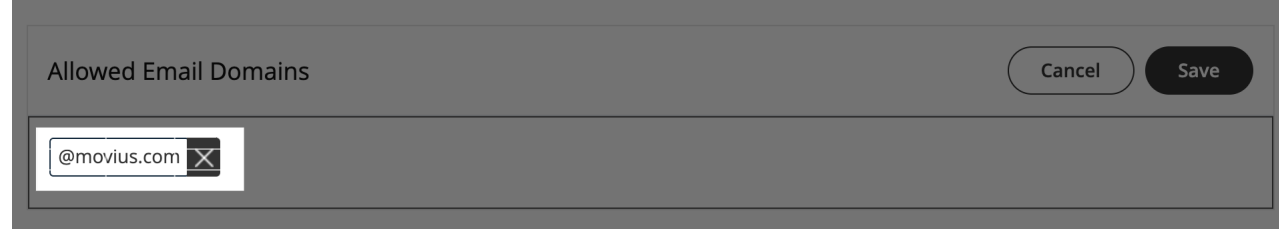

#### **You're done!**

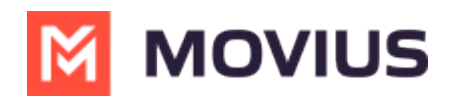

Administrators will now only be able to send email invitations to the Allowed Domains.